# **HITACHI**

### Wi-Fi adapter

## airCloud Home adapter

**SPX-WFG02** 

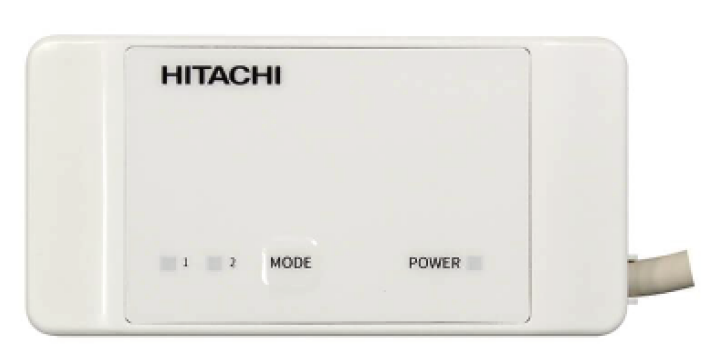

#### Priručnik s uputama

Kako biste maksimalno iskoristili sve mogućnosti i osigurali godine bezbrižnog rada, u potpunosti pročitajte ovaj priručnik s uputama.

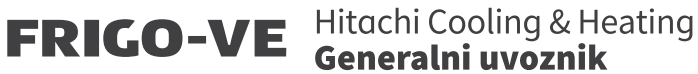

### airCloud Home Adapter SPX-WFG02 Jpute za ugradnju i instalaciju

#### Općenite informacije

airCloud Home je cloud rješenje za daljinsko upravljanje vašim Hitachi klima uređajem putem pametnog mobitela, airCloud Home adapter SPX-WFG02 potreban je za povezivanje vašeg klima uređaja na Cloud koristeći kućnu Wi-iFi mrežu. Molimo pročitajte vodič za instalaciju i sigurnosne mjere prije ugradnje adaptera. Ugradnja mora biti izvedena od strane stručne osobe. Molimo pažljivo slijedite ispod navedene upute za instalaciju i zadržite upute tijekom cijelog radnog vijeka adaptera. Bilo koja instalacija ili upotreba koju nije predvidio Johnson Controls-Hitachi Air Conditioning smatrat će se ne sukladnom. U tom slučaju jamstvo ne vrijedi te se Johnson Controls-Hitachi Air Conditioning oslobađa svake odgovornosti od mogućih pogrešaka zbog ne pridržavanja navedenih uputa.

#### Općeniti sigurnosni savieti

- Ne pokušavajte otvoriti kućište adaptera. Nemojte bacati ili vršiti pritisak na adapter. Ne uranjajte adapter u tekućinu.
- Ne koristite abrazivna sredstva ili otapala za čišćenje. Površina se može očistiti koristeći suhu, mekanu krpicu.
- Nemojte ugraditi adapter na otvorenom. Ne usmjeravajte priključni kabel na otvorenom.
- Bilo koja upotreba ili promjena koja nije previđena od strane Johnson Controls-Hitachi Air Conditioning može ugroziti korisnika.

UPOZORENJE Oznaka za opasnu situaciju, koja ako se ne izbjegne, može rezultirati ozbiljnim ozljedama ili smrti.

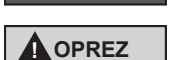

Oznaka za opasnu situaciju, koja ako se ne izbjegne, može rezultirati manjim ili srednjim ozljedama.

**OBAVIJEST** Oznaka za važne informacije, ali bez opasnih ishoda (na primjer, poruke koje se odnose na oštećenja dijelova).

#### Za instalatere

#### A UPOZORENJE

- Provjerite da nema prašine/nečistoća na priključnim mjestima kao što je napajanje i/ili kabel. Rizik od požara ili električnog udara.
- Koristite samo isporučeni kabel. Ne smije se mijenjati kabel. Opasnost od pregrijavanja kabela ili požara.
- Ne ugrađujte adapter blizu uređaja na koje bi mogli utjecati radiovaloví
- Ne dozvolite djeci da diraju adapter. Postoji mogućunost ozljeda.

#### AOPREZ

- Ne ugrađujte adapter blizu uređaja koji koriste radiofrekvenciju kao medij prijenosa (pogledajte primjenjive lokalne standarde).
- Ne ugrađujte adapter u blizini osoba koje imaju ugrađen pacemaker na srcu

#### **OBAVIJEST**

- Izbjegavajte ugradnju adaptera u prostor koji ima veliku vlažnost zraka (npr. kupaona).

#### Tehnički podaci

- -ABS plastično kućište.
- -Konfiguracija: AP i WPS.
- -Radno područje temperatura: od 5°C do 35°C.
- -Radno područje vlažnosti: između 30% i 80%.
- -Indeks zaštite IP30.
- -Kategorija onečišćenja: 2. razred
- -Dimenzije ( $v \times$  š  $\times$  d): 16.5 x  $\times$  40  $\times$  80 mm.
- -Bežično povezivanje, LAN: IEEE 802.11b/g/n
- -Sigurnost: WEP/WPA/WPA2/Open.
- -Frekvencija i maksimalna snaga: 2.4000 GHz 2.4845 GHz/erp < 100 mW.
- -Napajanje: 12V 150mA DC.
- -Ugrađena antena

#### Za korisnike

#### UPOZORENJE

- Nemojte uključivati klima uređaj ukoliko je vlažnost zraka iznad 80%. Kapljice vode mogu se nakupljati na pokretnim klapnama te kapati i oštetiti opremu ispod unutarnje jedinice. Šteta bi mogla biti veća ukoliko se problem ne detektira tijekom daljinskog upravljanja putem aplikacije.
- Uređaj nije namijenjen za upotrebu osobama (uključujući djecu) sa smanienim tielesnim, osietilnim ili mentalnim sposobnostima, ili osobama s nedovoljno iskustva i znanja, ukoliko nemaju nadzor ili upute o korištenju uređaja od strane osobe odgovorne za njihovu sigurnost.
- Djecu treba nadgledati kako bi se osiguralo da nemaju pristup uređaju.

#### **A OPREZ**

- Provjerite da je klima uređaj uključen tijekom korištenja Wi-Fi komunikacije.
- Odstupanje od noralnog rada može uzrokovat električni udar ili požar. Adapter mora biti ugrađen od strane kvalificiranog instalatera

#### Recikliranje

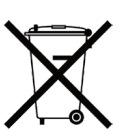

Ne odlažite adapter s drugim otpadom iz kuće. Molimo da adapter odnesete u odobrene centre za sigurnu reciklažu.

#### Izjava o sukladnosti

Hereby, Johnson Controls-Hitachi Air Conditioning izjavljuje da je radio oprema tipa 2 u skladu s direktivom 2014/53/EU. Cijeli tekst EU izjave o sukladnosti dostupan je na sljedećoj internetskoj stranici: www.airdocumentation.com

#### Popis dijelova

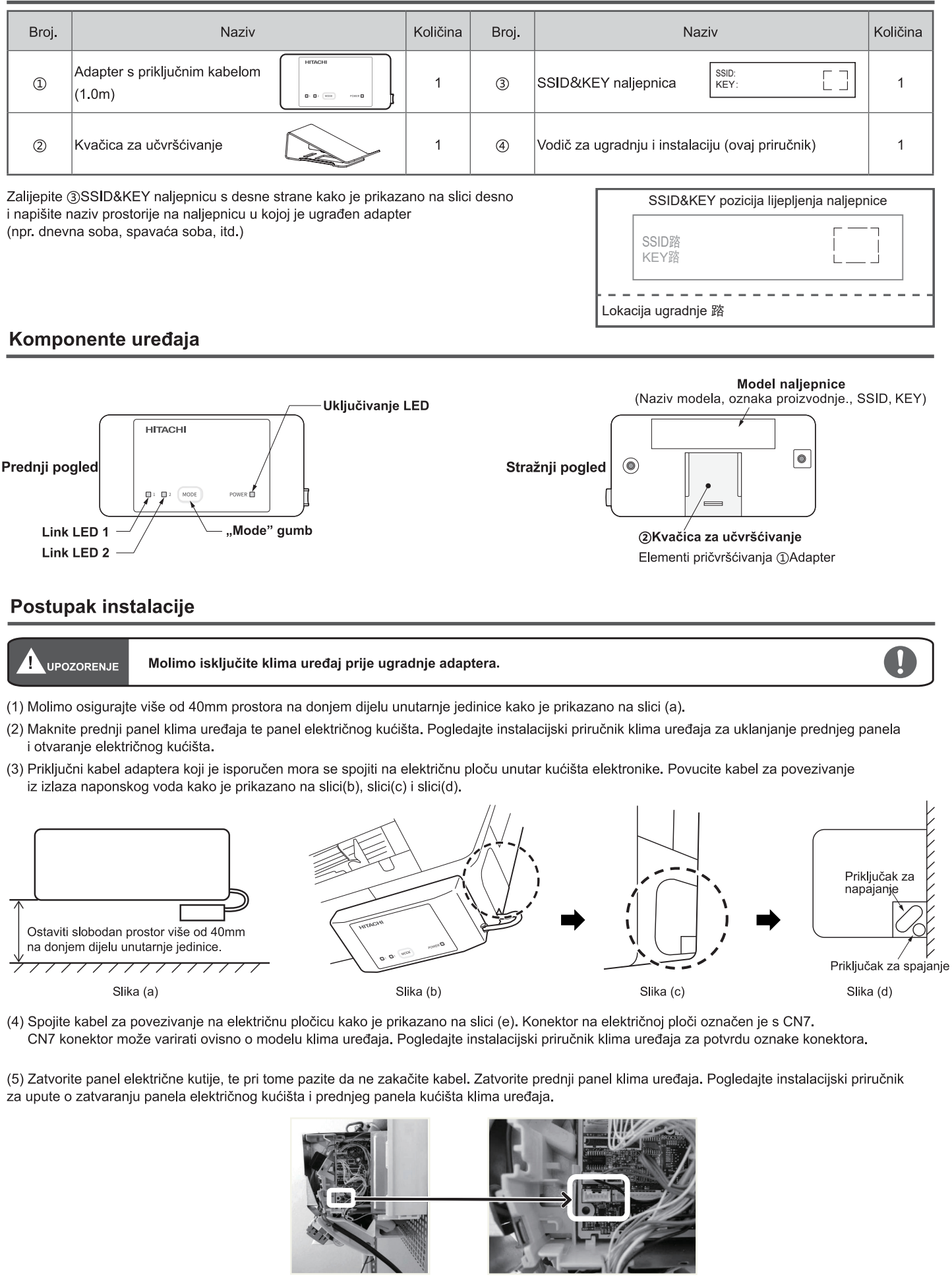

- (6) Umetnite stranu otvora 2kvačice za pričvršćivanje u utor 1Adapter.
	- Strana bez otvora OKvačica za Utor pričvršćivanje Strana<sub>s</sub> otvorom ① Adapter
- (7) Umetnite ②kvačicu za pričvršćivanje i poklopite desnu stranu donjeg<br>dijela poklopca unutarnje jedinice.

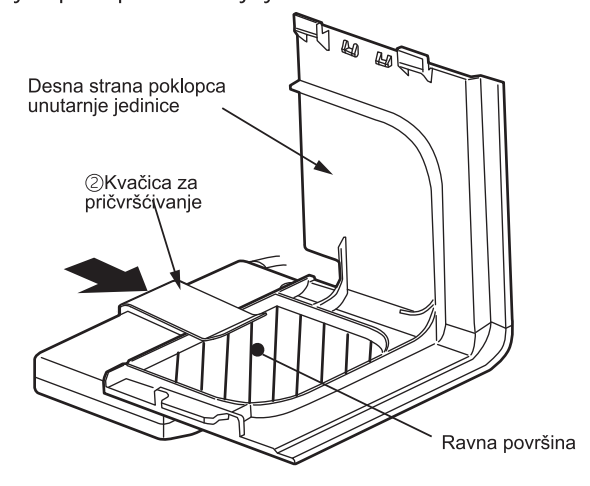

(8) Molimo provierite u instalacijskom priručniku klima uređaja kako ugraditi donji poklopac unutarnje jedinice.

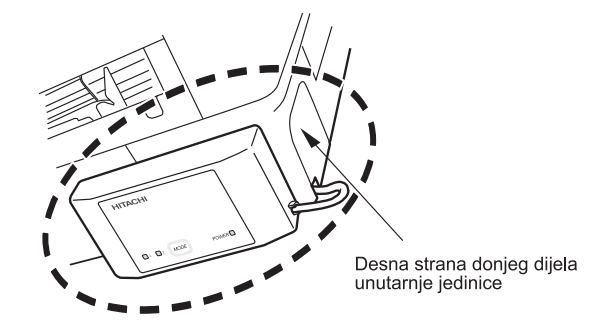

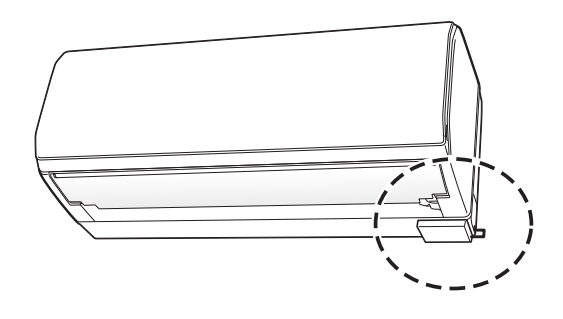

#### Oznaka statusa (LED indikator može svijetliti dok je klima uređaj isključen)

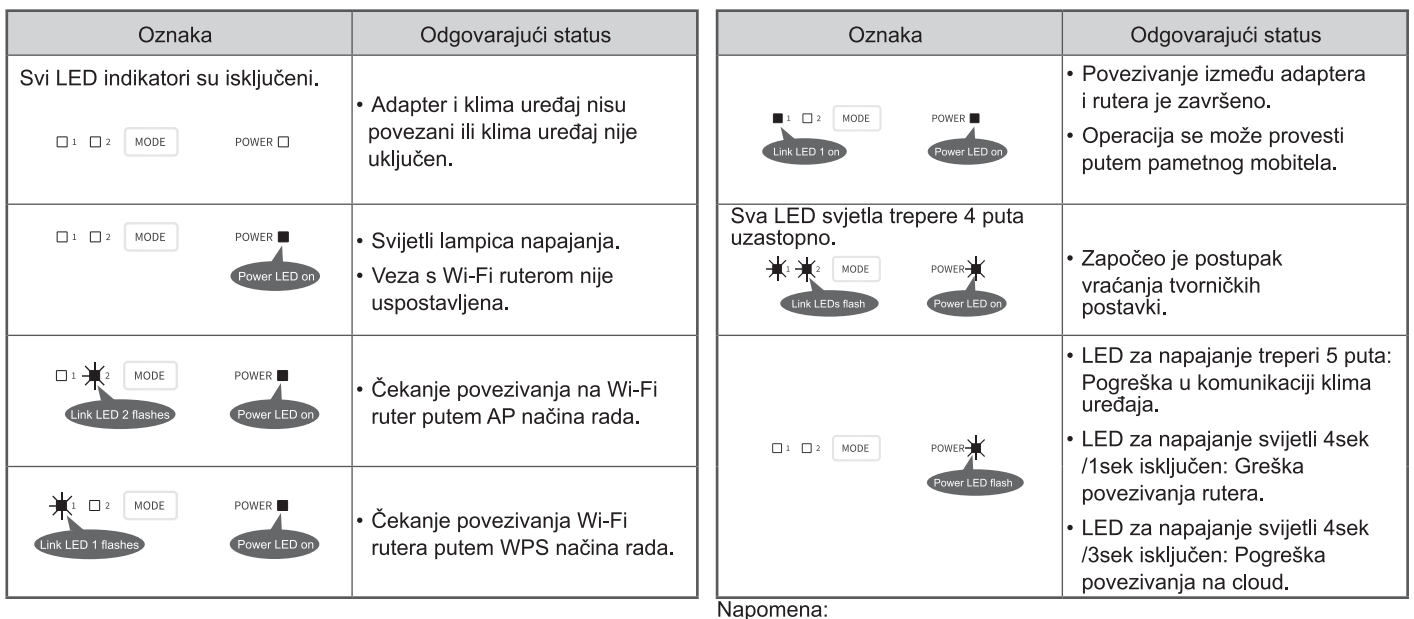

Molimo pokušajte isključiti/uključiti vaš klima uređaj ukoliko se pojavi greška.

#### Početna postavka aplikacije

#### Instalacija aplikacije

Otvorite Google Play ili Apple Store (ovisno o modelu pametnog mobitela) i preuzmite "airCloud Home" aplikaciju.

- » Molimo pročitajte i potvrdite "the Terms of Use" / "Uvjete korištenja" aplikacije.
- » Aplikacije je besplatna. Troškovi komunikacije aplikacije i uređaja naplaćivat će se prema lokalnom davatelju mobilnih telefona.
- Android je zaštićen i registriran od strane Google Inc.  $\ddot{\times}$
- iPhone je zaštićen i registriran od strane Apple Inc.  $\ddot{\times}$
- $\times$ QR kod je zaštićen i registriran od strane DENSO WAVE Inc.
	- Uvoznik za Europu: Johnson Controls Hitachi Air Conditioning Europe SAS Rue de Lombardie, Parc Aktiland II - 69800 Saint Priest, France

Poizvođač: Johnson Controls-Hitachi Air Conditioning Wuhu Co., Ltd. No.2 Qiluoshan Road, Wuhu City, Anhui Province 241009, China

#### Registracija na aplikaciji

- (1) Kliknite "Create Account" / "Napravi profil".
- (2) Upišite svoje ime i kliknite "Continue" / "Nastavi".
- (3) Unesite broj vašeg mobitela i lozinku (ili kliknite "E-mail" karticu, i upišite vašu E-mail adresu i lozinku), pročitajte "terms and condition" i provjerite unesene podatke, kliknite "Continue" / "Nastavi".
- (4) Upišite aktivacijski kod koji ste primili i kliknite "Continue"/ "Nastavi".
- (5) Kliknite "Auto-Detect My Location" / "automatsko pronalaženje lokacije" ili unesite podatke o adresi ručno i kliknite "Finish" / "Završi".

(6) Profil je uspješno kreiran.

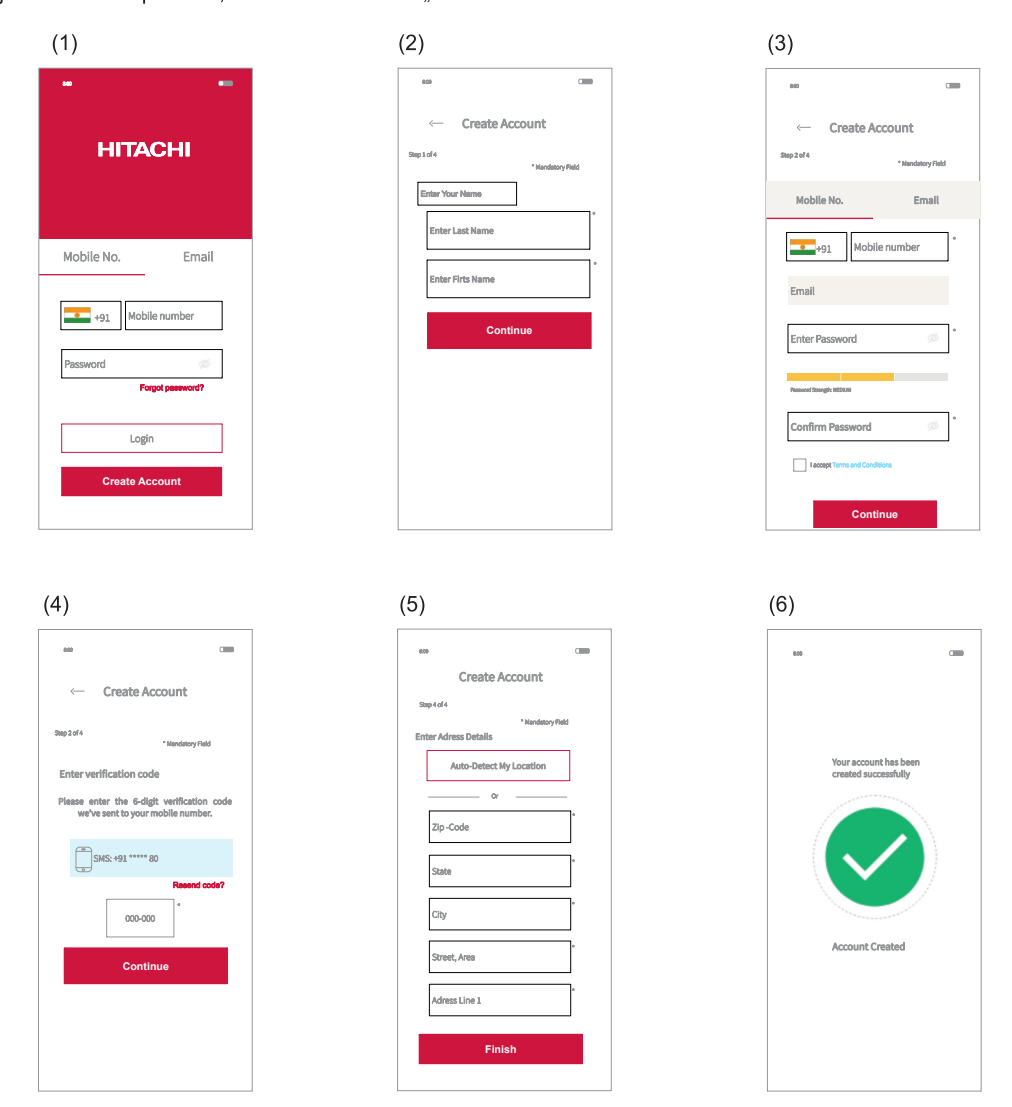

#### Napomena:

Prvi korisnik koji se registrira može upravljati pristupom svih ostalih korisnika i postavljati prava pristupa kao vlasnik grupe. Vlasnik grupe može pozvati druge korisnike da se registriraju.

#### Registracija klima uređaja i povezivanje s ruterom

Provjerite da je adapter pravilno ugrađen i da je klima uređaj uključen, zatim slijedite korake ispod kako bi ste dodali vaš klima uređaj u aplikaciju

- (1) Kliknite "Add Air Conditioner" / "Dodaj klima uređaj" na vrhu zaslona nakon registracije i prijavite se.
- (2) Skeniraite QR kod na priloženoj nalienici SSID&KEY.
- (3) Odaberite "Connect using AP method" / "Povezivanje AP metodom".
- (4) Ukoliko je prikazani SSID na aplikaciji vaš kućni ruter, unesite lozinku rutera, kliknite "OK". U suprotnom, kliknite "Change Wireless Network" / "Promijeni bežičnu mrežu", odaberite vaš kućni ruter, upišite lozinku i kliknite "OK".
- (5) Pritisnite i držite MODE tipku od 3 do 7 sekundi dok Link LED ne zasvijetli 2 puta. Link LED 2 nastavlja svijetliti dok se ne uspostavi komunikacija s Wi-Fi ruterom.
- (6) Kliknite "Change Wireless Network" /"Promijeni bežičnu mrežu", odaberite Wi-Fi pristupnu točku adaptera s SSID oznakom navedenoj na SSID&KEY naljepnici, unesite lozinku. Kliknite desno ikonu strelice na vrhu zaslona za nastavak povezivanja vašeg pametnog mobitela putem adaptera.
- (7) Pričekajte za povezivanje na vaš kućni ruter. Kada je komunikacija uspostavljena, Link LED 1 se uključuje, Link LED 2 se isključuje.
- (8) Vaš klima uređaj je uspješno konfiguriran. Možete ponovno povezati vaš pametni mobitel na vaš kućni ruter prateći upute aplikacije.

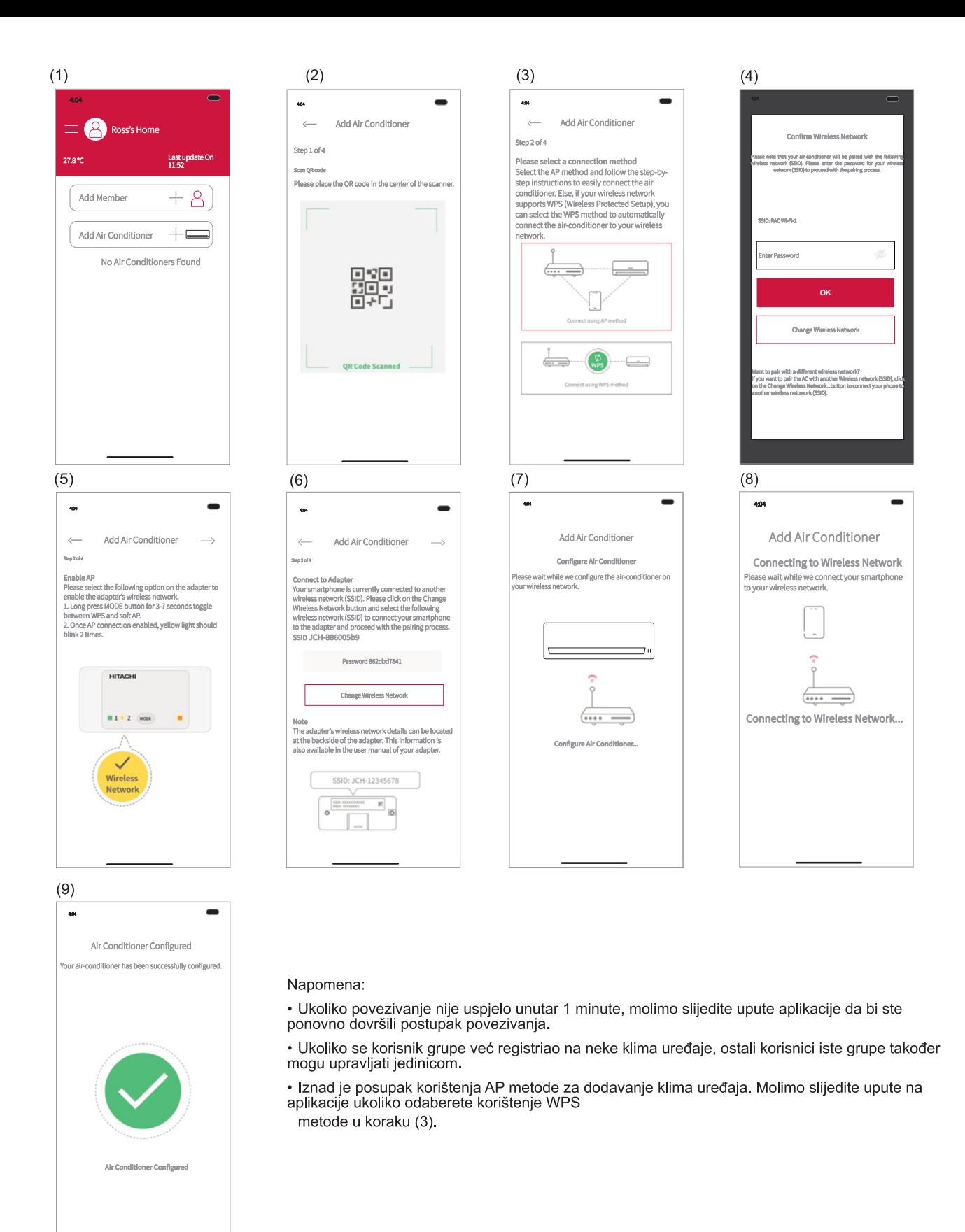

#### Vraćanje tvorničkih postavki

Vratite unutarnje postavke (tvorničke postavke) pritiskom i držanjem tipke MODE 15 sekundi. Imajte na umu da će se poništiti konfiguracija te će biti potreban novi postupak uparivanja za korištenje adaptera. Vratite tvorničke postavke kada odbacujete adapter.

(1) Kada se lampica napajanja uključuje, nastavite držati tipku

MODE dok LED ne počne treptati (oko 15 sekundi).

 $\Box$  2 **MODI** MODE  $link$  LED 1 on

(2) Provjerite da sve LED lampe trepere 4 puta uzastopno.

(3) Nakon završenog vraćanja tvorničkih postavki svijetli samo LED lampica napajanja...

MODE

# **Bilješke**

## **HITACHI**

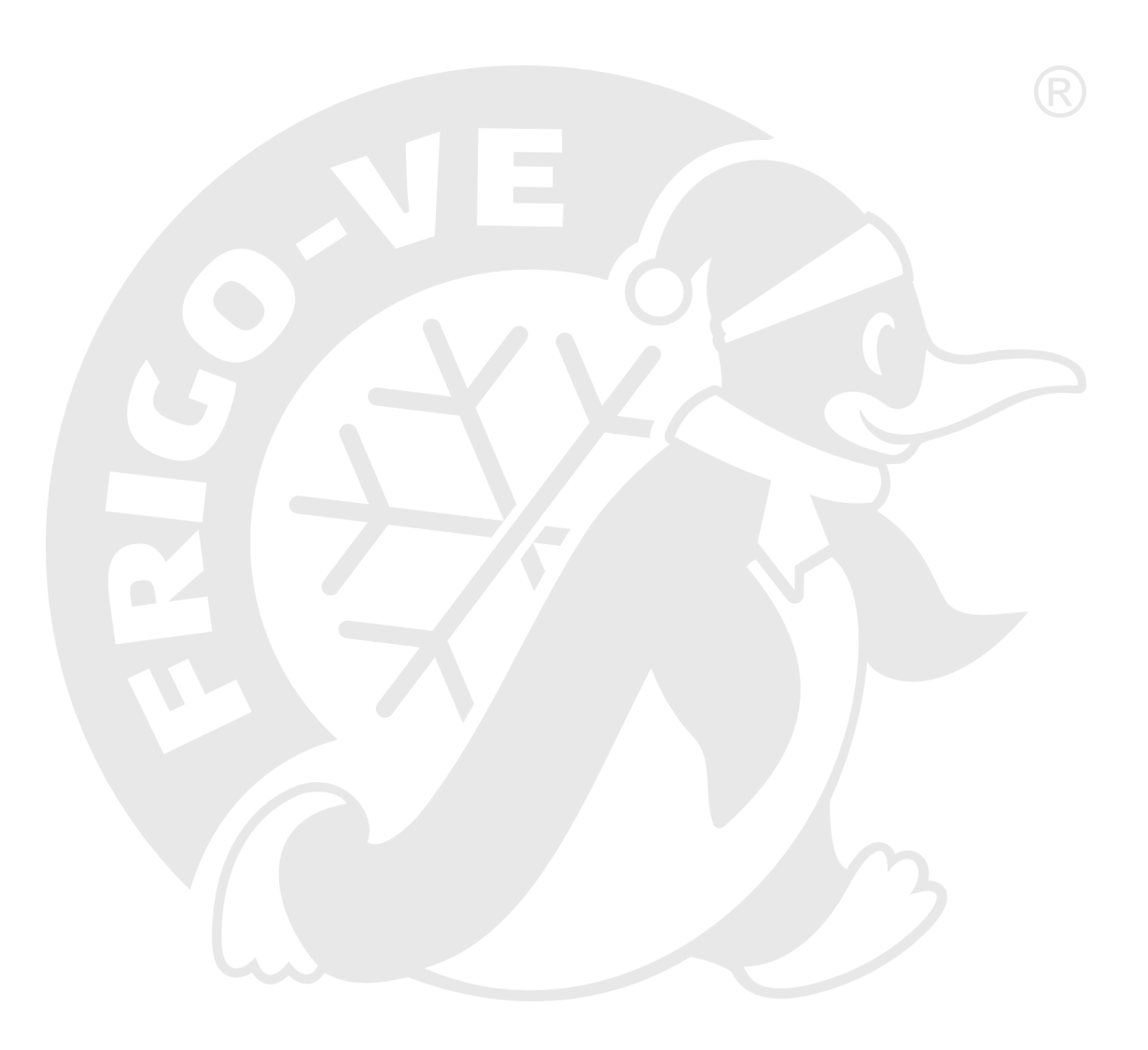

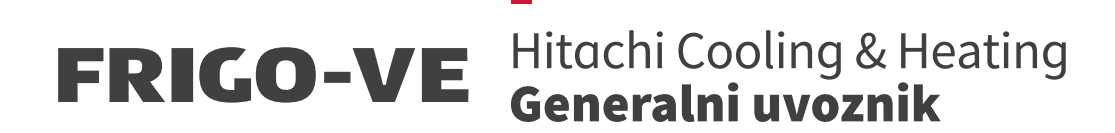

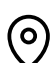

**(0)** Marinići 180, 51216 Viškovo  $\sum_{n=0}^{\infty} 0.51/258-748$  **Marinići 180, 51216 Viškovo**  $\sum_{n=0}^{\infty} 0.51/258-748$  **<b>Marinići 180, 51216 Viškovo**  $\sum_{n=0}^{\infty} 0.51/258-748$  **Marinići 180, 51216 Viškovo**  $\sum_{n=0}^{\infty} 0$